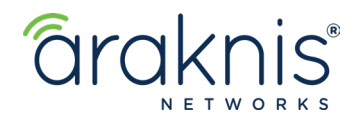

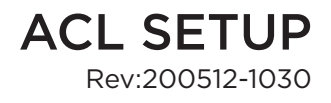

# **AN-310-4L2W ROUTER: ACL SETUP**

### **USE CASES**

Common ACL (Access Command List) uses are:

- Blocking undesired port use.
- Allowing the use of a printer across VLANs while restricting access to everything else.
- Restricting access to a specific website.

#### **Path - Advanced** > **ACLs**

#### **BLOCKING UNDESIRED PORT USE**

In this example we'll be blocking RDP (Remote Desktop)

#### **Service Management Setup**

- 1. Click **Add Service** and enter a **Service Name**. RDP, for example.
- 2. Select **TCP + UDP**, connection-full (TCP) or connection-less service (UDP) from the **Protocol** drop-down.
- 3. Enter the **Port** range you'd like to block (RDP uses only port 3389) and click **Apply**.

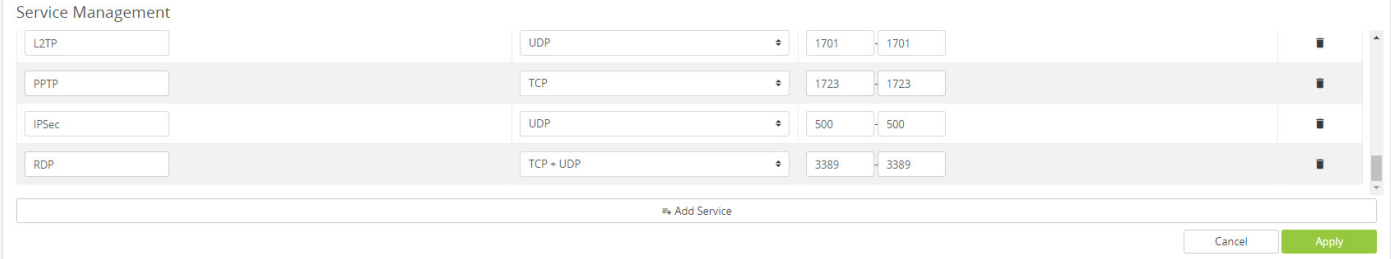

#### **Access Control List Settings**

- 1. Click **Add ACL**.
- 2. **Enable** the ACL and give it an easily identifiable **Name**.
- 3. Select **Deny** from the **Action** drop-down.
- 4. From the **Service** drop-down, select **RDP**. This is the service we added to the Service Management table.
- 5. Set the **Incoming Interface** (receiving) and **Outgoing Interface** (transmitting) to **Any**. This includes all LAN and WAN ports.
- 6. Select **Any from the Source** (originating device) and **Destination** (receiving device) drop-downs.
- 7. Keep **Scheduling** at **Always Active** and click **Apply**.

## **CONTACTING TECH SUPPORT**

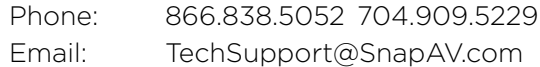

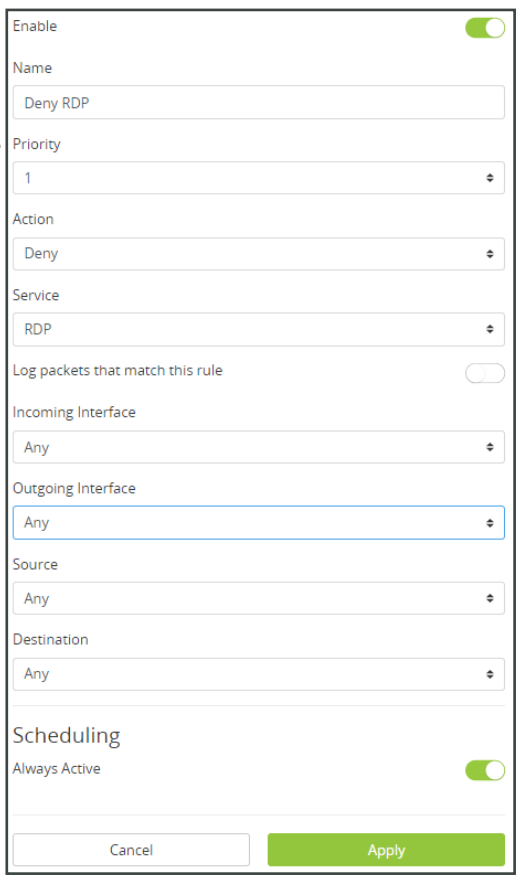